## Anwesenheit in Moodle erfassen

## 1. Wähle dich in deinem Klassenkurs ein und öffne die Aktivität "Anwesenheit"

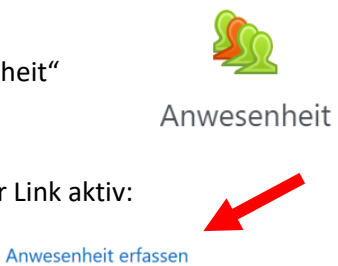

2. Wenn das Zeitfenster für die Erfassung tatsächlich offen ist, so ist dieser Link aktiv:

Sa, 9.01.21 Regulärer Termin für den Kurs 18:45 - 19:50

## 3. Wähle nun die zutreffende Einstellung und speichere anschließend die Änderungen.

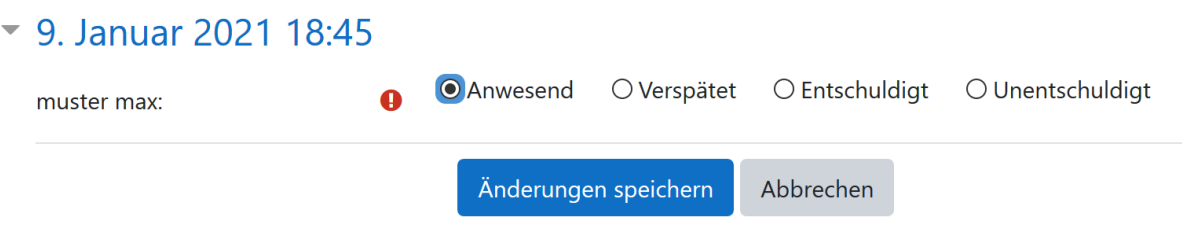